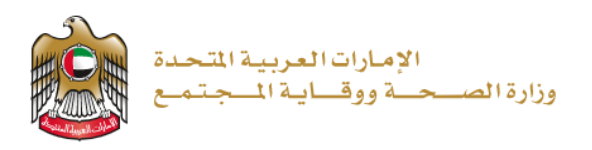

**تجديد ترخيص مؤسسة صيدالنية**

مستند دليل المستخدم إصدار رقم: 2.0

2023/1/5

**تم التحديث بتاريخ: 10 يناير 2023**

**وزارة الصحة ووقاية المجتمع - دولة اإلمارات العربية المتحدة**

## جدول المحتويات

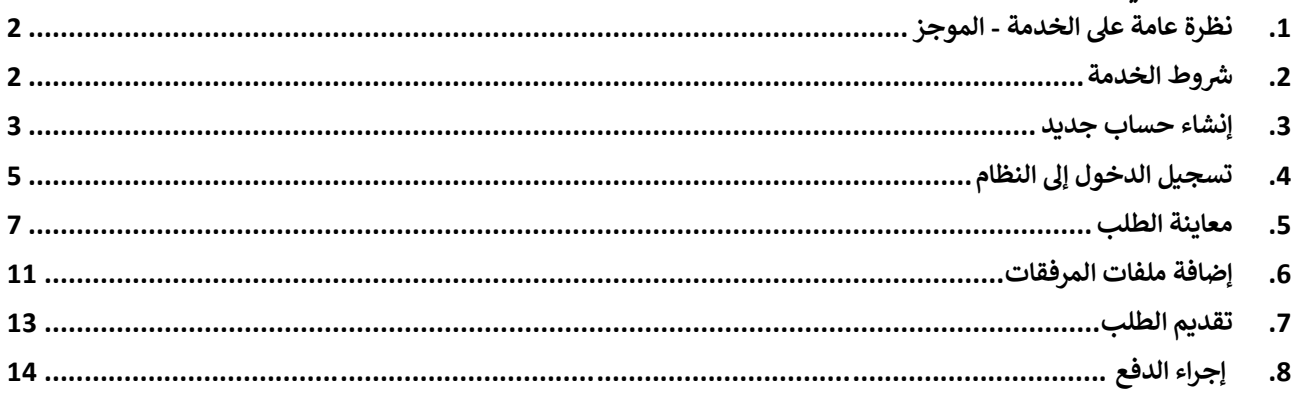

## <span id="page-2-0"></span>**.1 نظرة عامة عىل الخدمة - الموجز**

تتيح هذه الخدمة تجديد الترخيص المنتهي الصلاحية لمؤسسة صيدلانية لبيع المنتجات الدوائية والمستلزمات الطبية أو تسجيل واستيراد وتوزيع المنتجات الدوائية والمستلزمات الطبية أو تمثيل الشركات ومصانع الدواء والمستلزمات الطبية العالمية المسجلة داخل الدولة أو تصدير وإعادة تصدير المنتجات الدوائية والمستلزمات الطبية أو تصنيع المنتجات الدوائية والمستلزمات الطبية.

**الجمهور المستفيد من الخدمة** 

**الموقع التطبيق الذكي لوزارة الصحة ووقاية المجتمع أماكن تقديم الخدمة**

- الصيدليات
- المستودعات

الموقع اإللكتروني لوزارة الصحة ووقاية

• مصانع األدوية و الوسائل الطبية

المجتمع

- المكاتب العلمية
- <span id="page-2-1"></span>• المستودعات بغرض التصدير
	- **رش .2 وط الخدمة**

.1 يجب أن تكون المنشأة مفتوحة و تمارس النشاط

2. يجب أن يكون الصيدلي المسؤول على رأس عمله

3. يمكن للمنشأة بدء عملية التجديد قبل شهرين من تاريخ انتهاء الصلاحية

.<br>إذا كنت مستخدمًا جديدًا (أي ليس لديك حساب بعد)، قم بالتسجيل وإنشاء حساب جديد حتى تتمكن من الوصول إلى خدمات وزارة الصحة ووقاية المجتمع.

إذا كنت بالفعل أحد مستخدمي موقع وزارة الصحة ووقاية المجتمع، فانتقل إلى <u>تسجيل الدخول إلى النظام مباشرة</u>

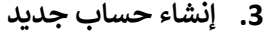

<span id="page-3-0"></span>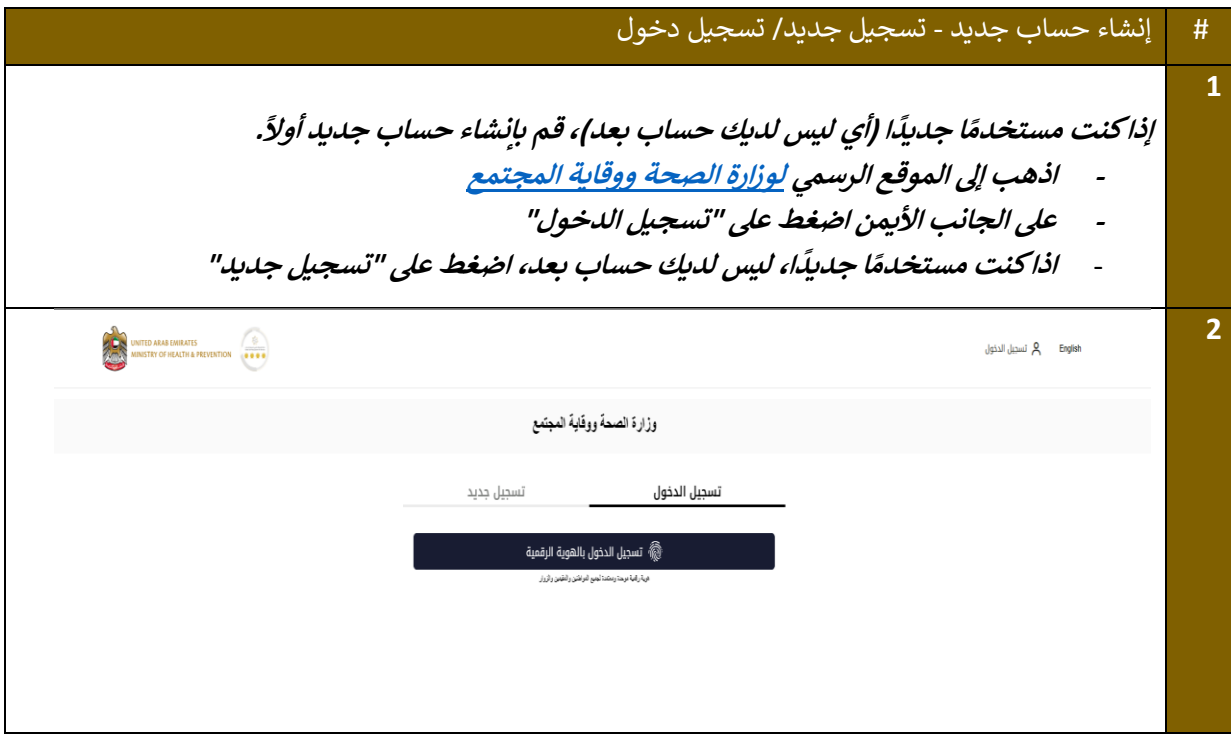

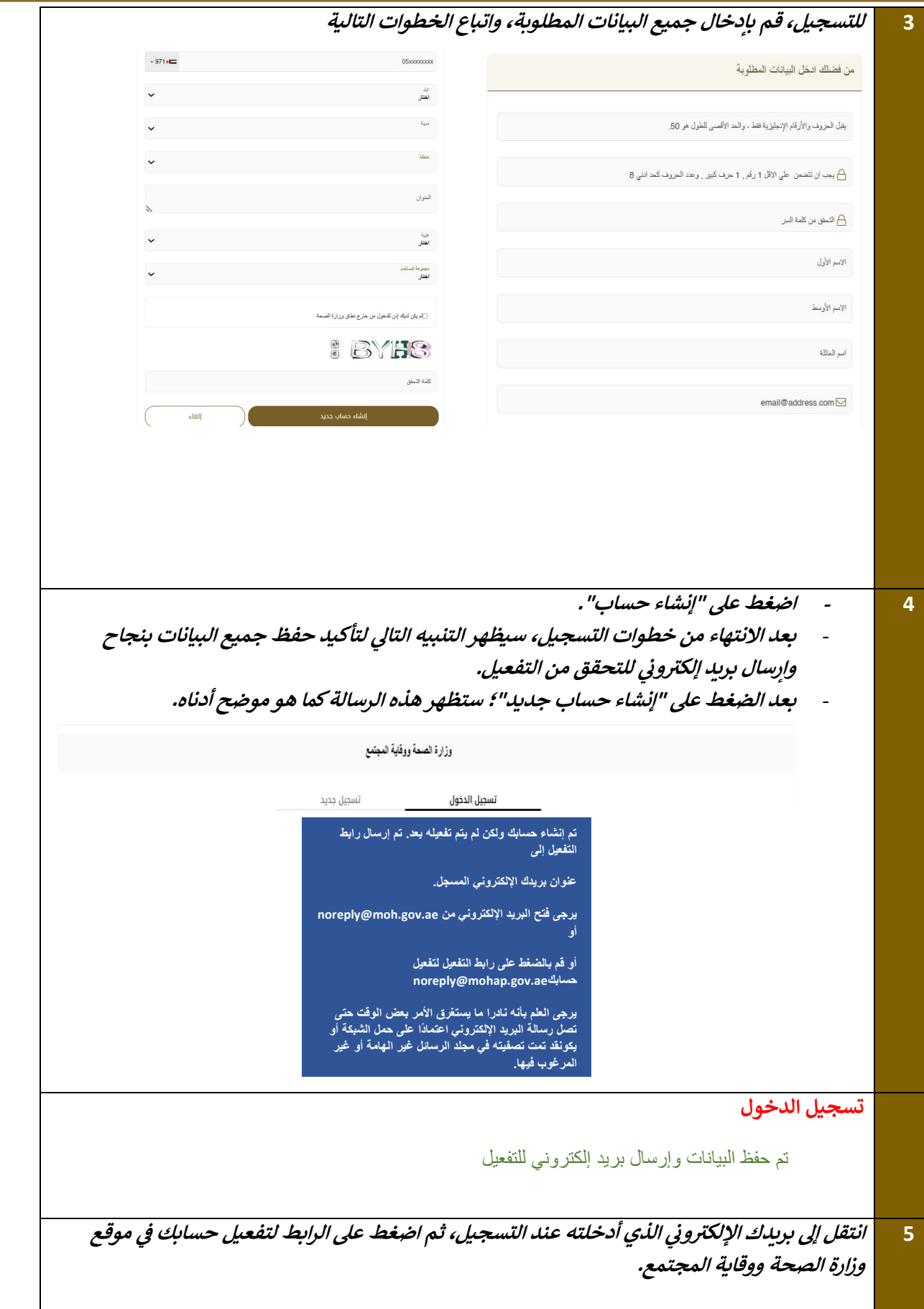

السيد الفاضل شكرًا لك على التسجيل في الخدمات الإلكترونية لوزارة الصحة ووقاية المجتمع، يرجى فتح الرابط أدناه لتفعيل حسابك <u>رابط تفعيل الحساب</u> مع أطيب التحيات، وزارة الصحة ووقاية المجتمع، الإمارات العربية المتحدة

<span id="page-5-0"></span>**.4 تسجيل الدخول إىل النظام** 

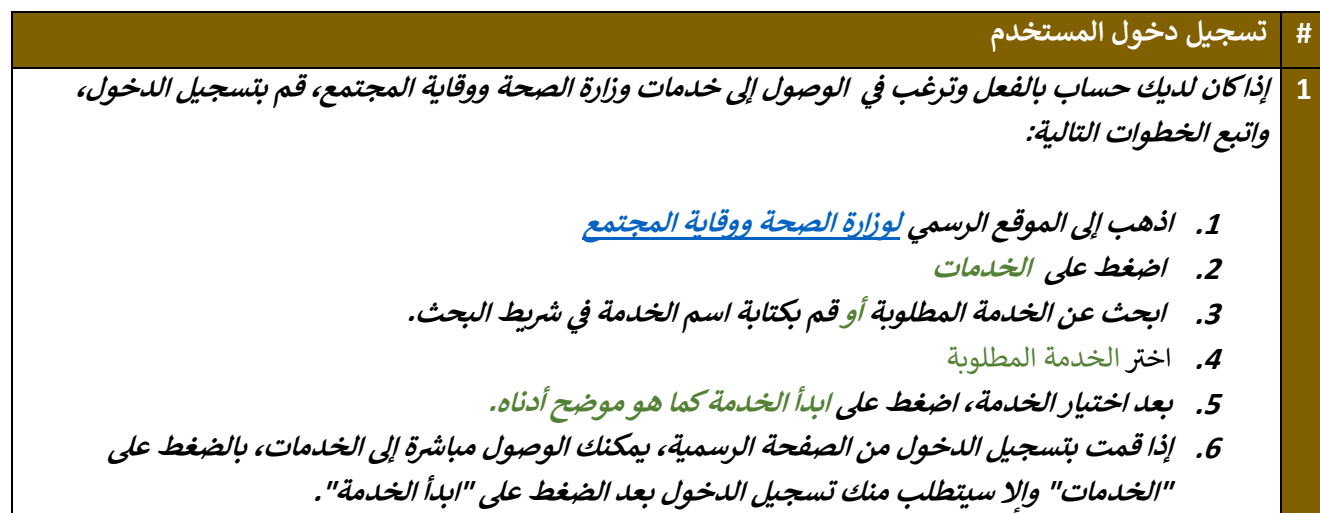

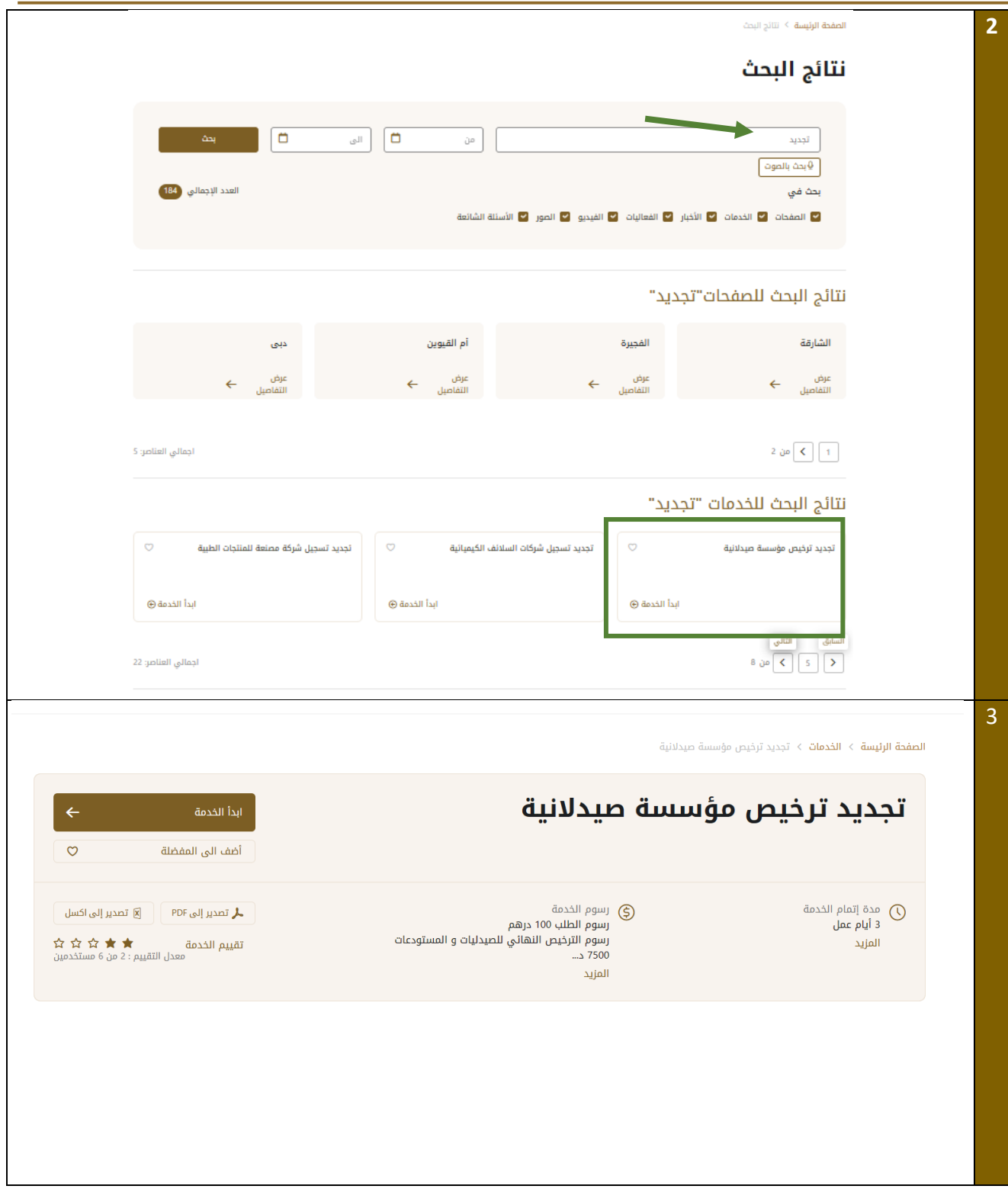

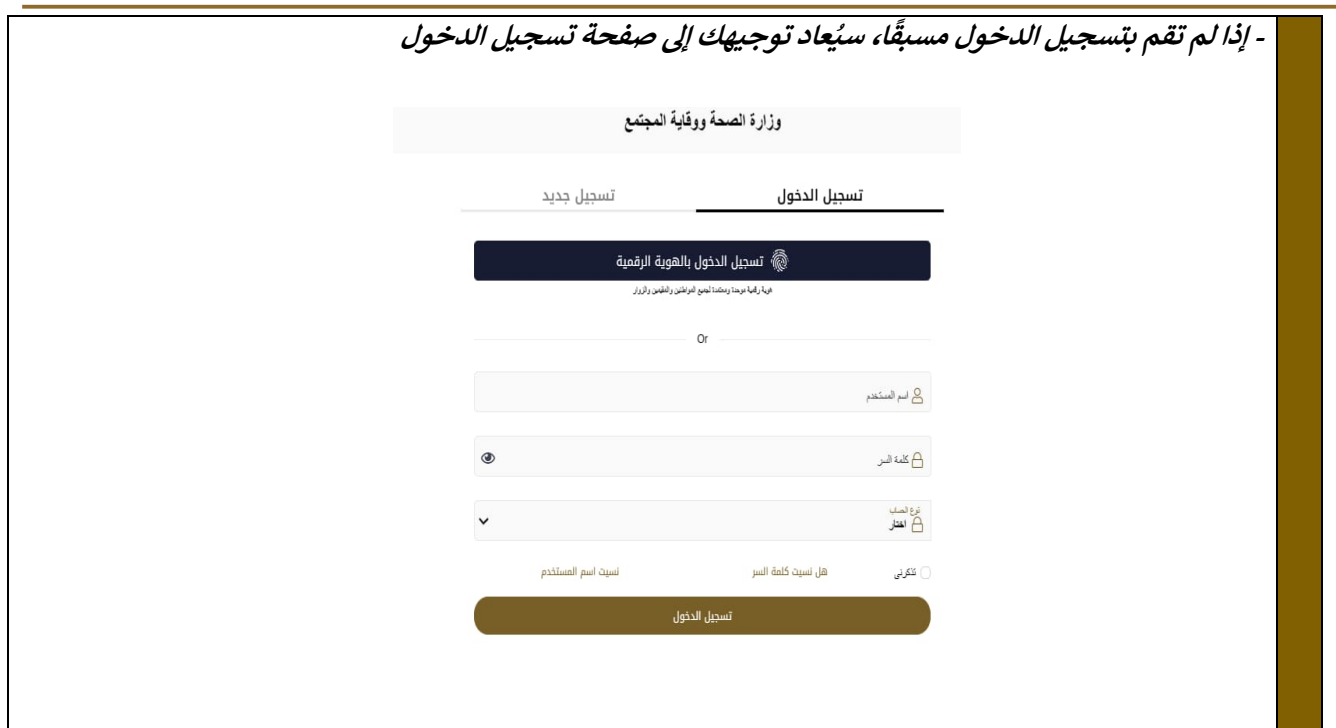

<span id="page-7-0"></span>**.5 معاينة الطلب** 

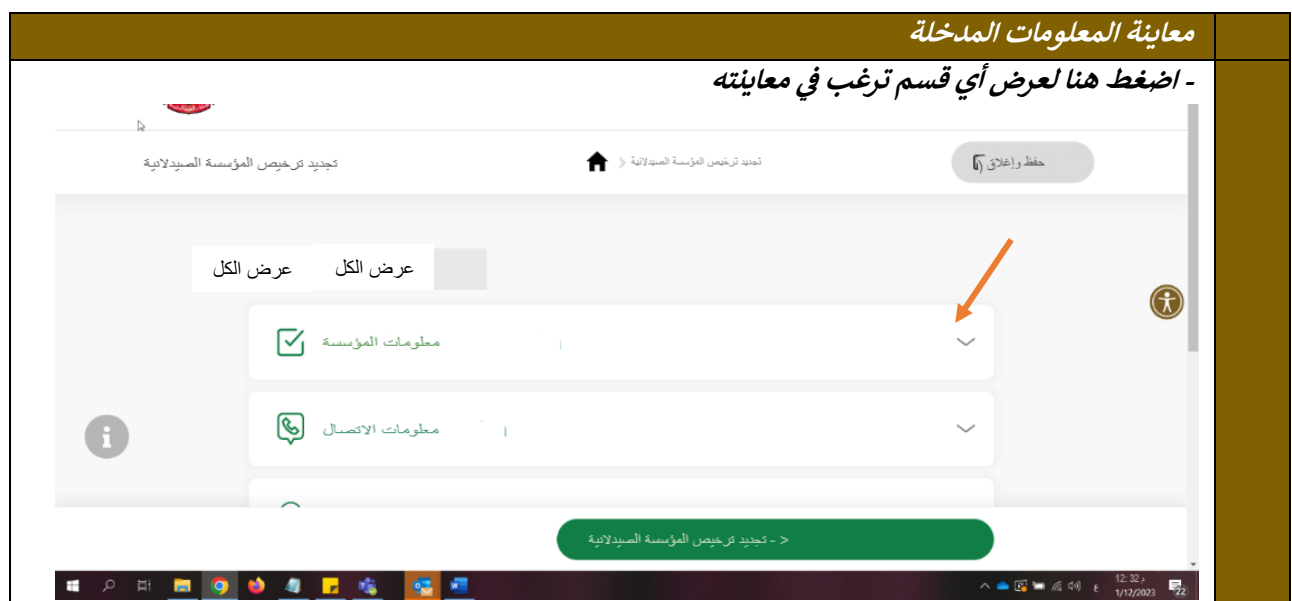

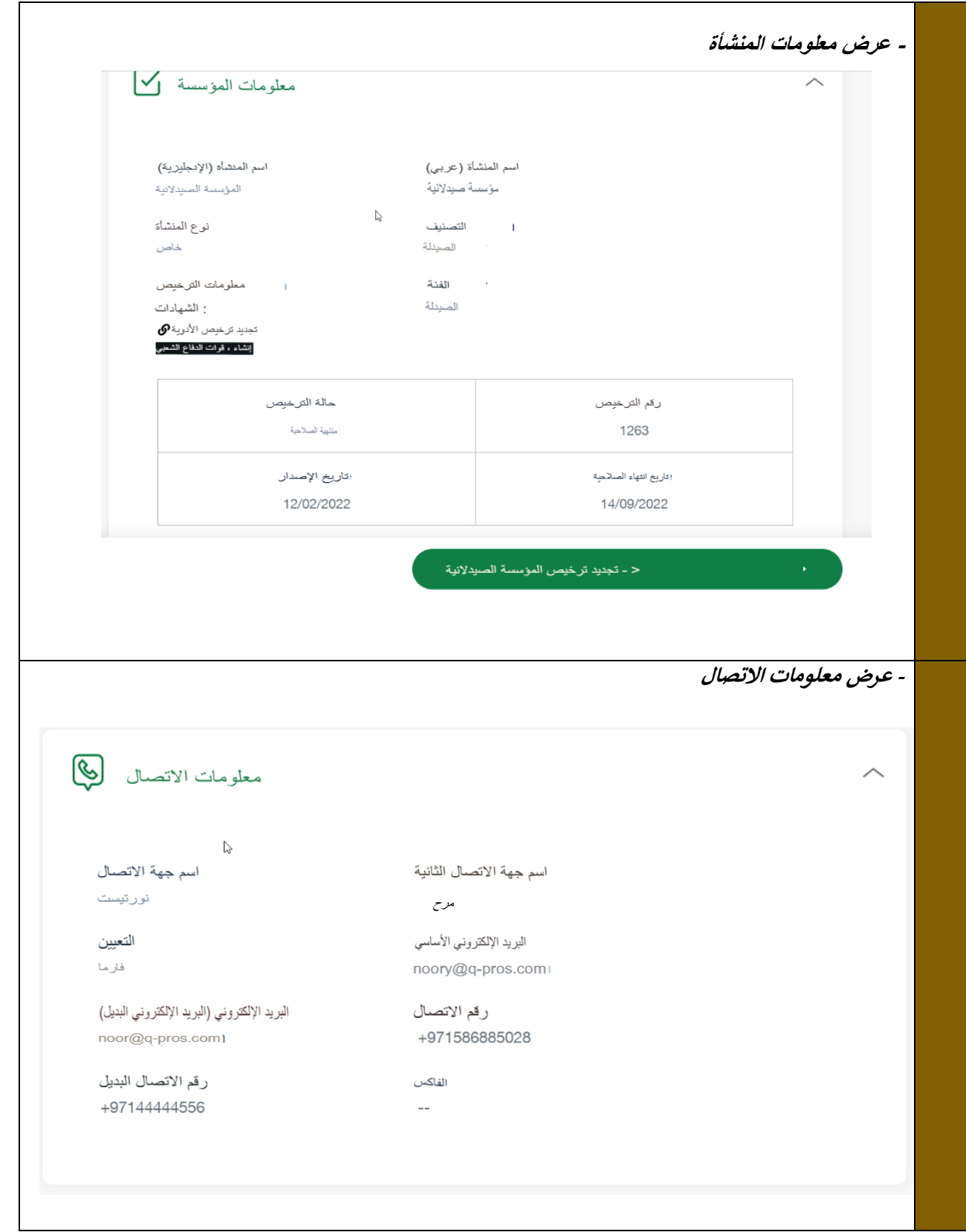

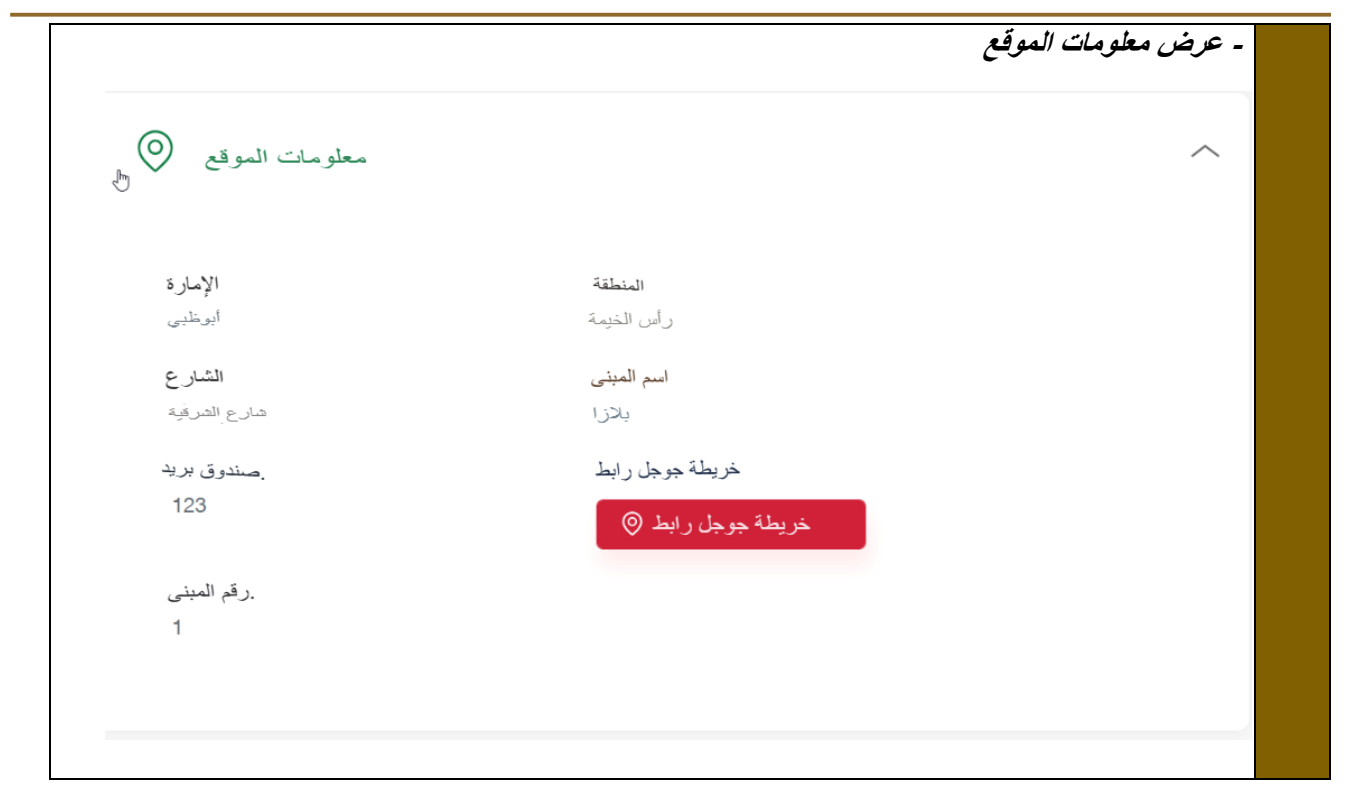

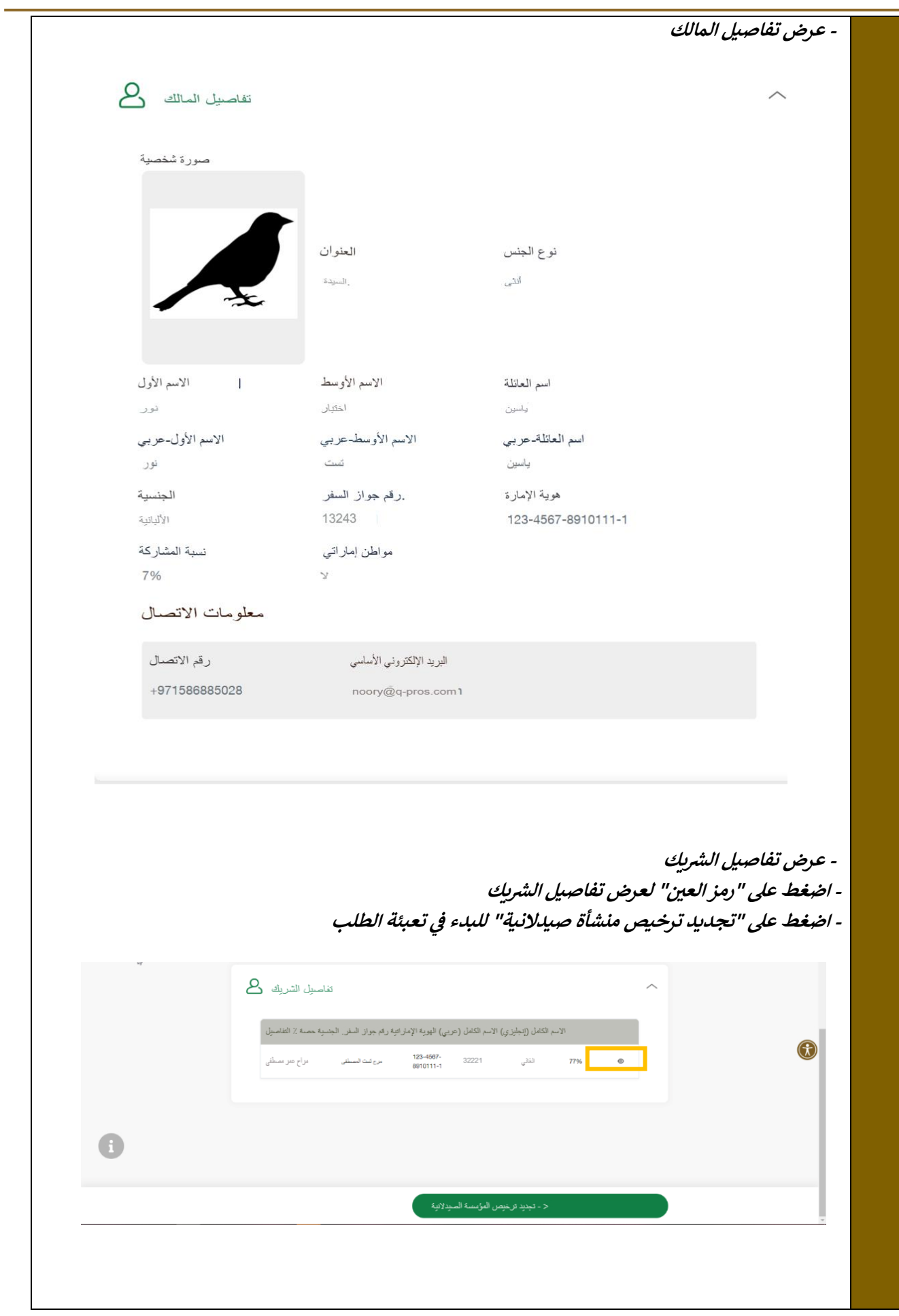

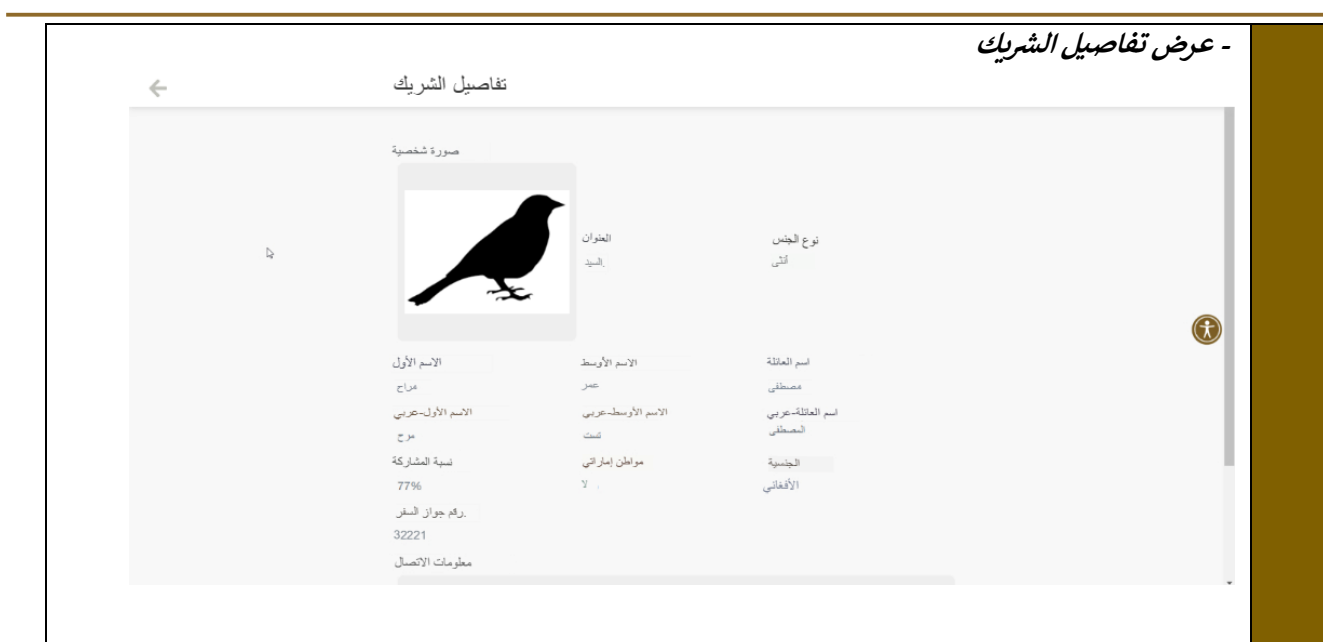

**.6 إضافة المرفقات** 

<span id="page-11-0"></span>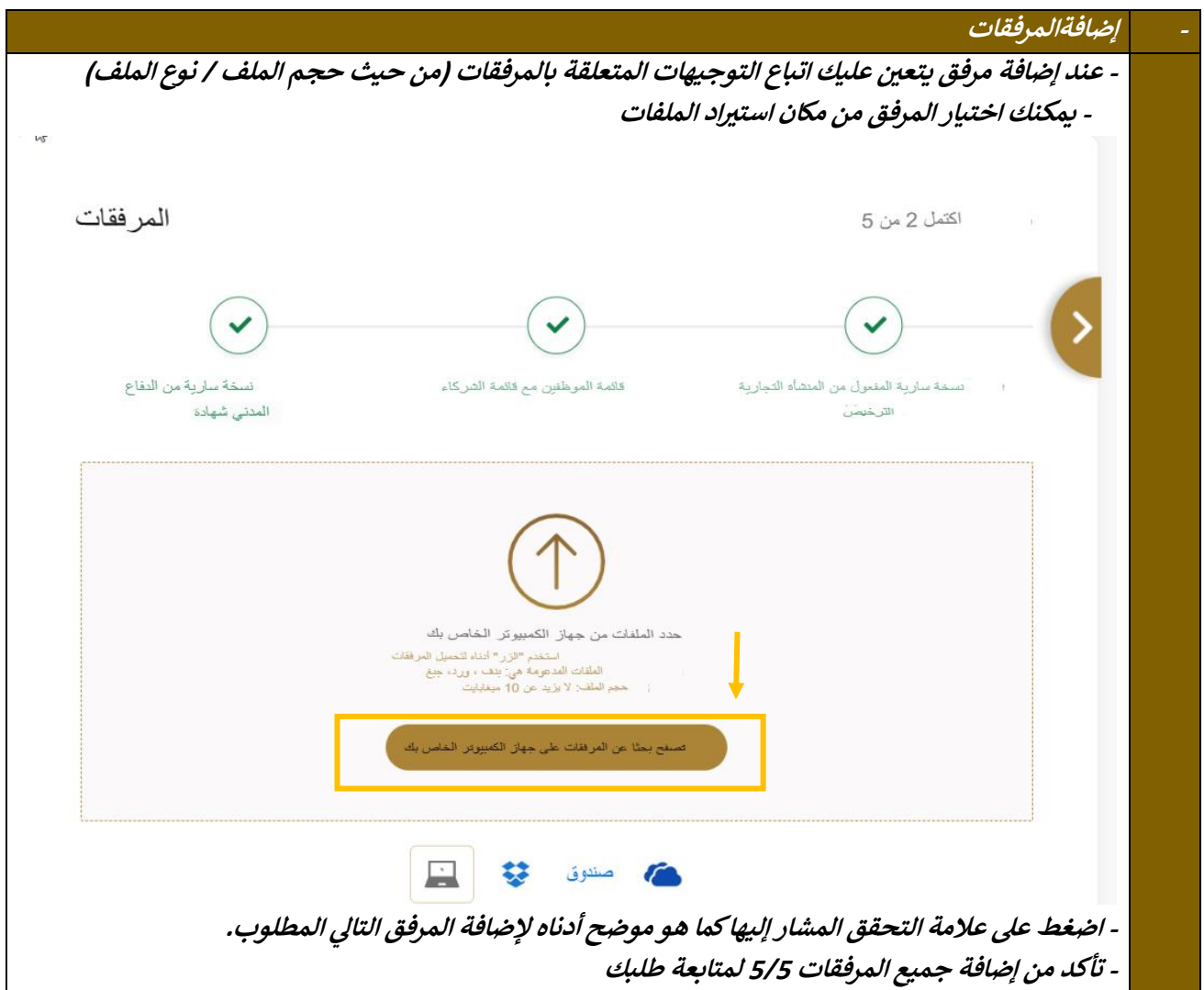

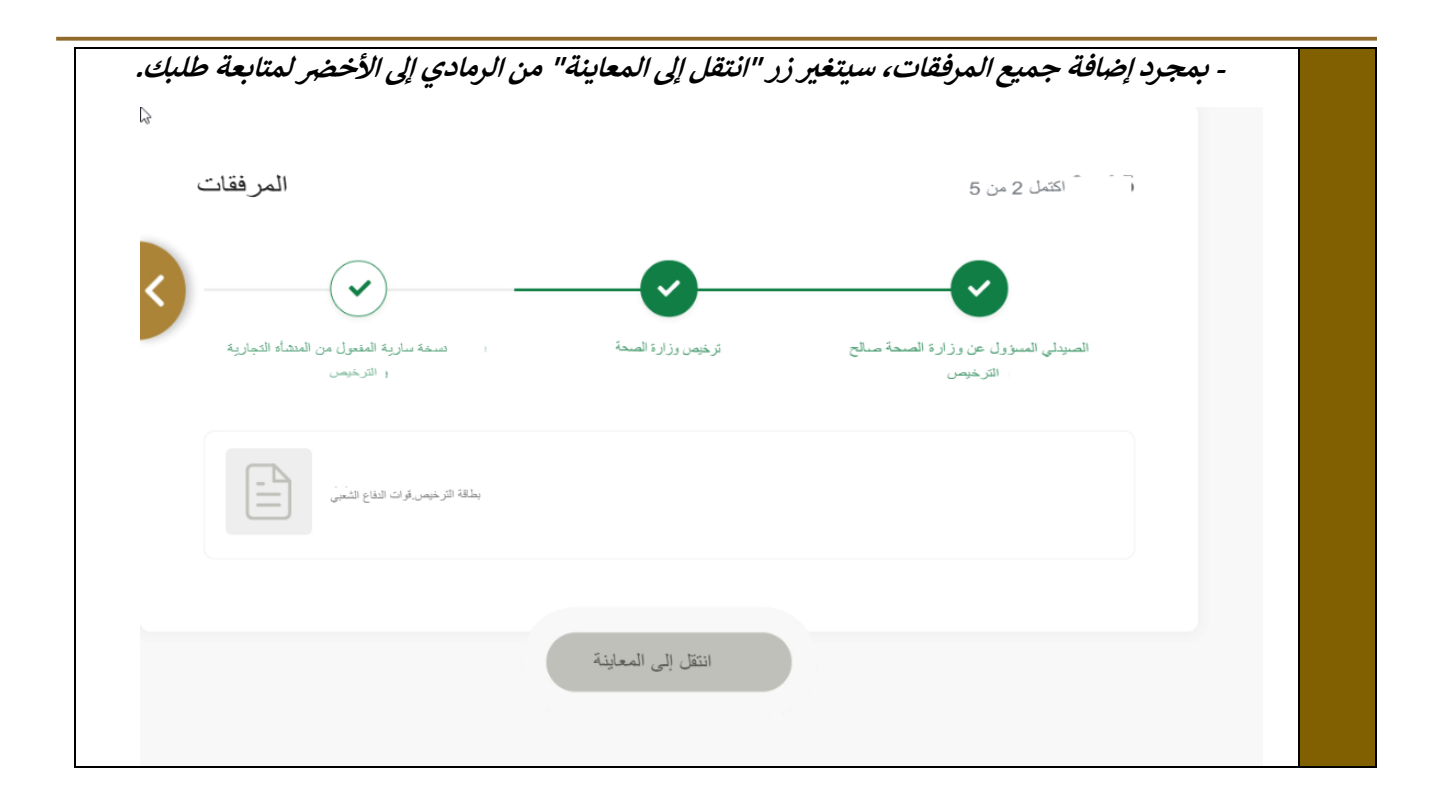

<span id="page-13-0"></span>**.7 تقديم الطلب تقديم الطلب -لتقديم الطلب اضغط عىل "تقديم الطلب" - لتحرير قسم المرفقات، اضغط على "عرض"**  ة سوح الكل مع المع المع الكل <mark>ح</mark>ل المعنى المعنى المعنى المعنى المعنى المعنى المعنى المعنى المعنى المعنى المعنى ا<br>معنى المعنى المعنى المعنى المعنى المعنى المعنى المعنى المعنى المعنى المعنى المعنى المعنى المعنى المعنى المعن معلرمات المؤسسة  $\overline{\phantom{0}}$ معلومات الاتصال  $\checkmark$ معلومات السوقع  $\checkmark$ نفاصرل المالك تفاصيل الشريك المرفقات ر المعدد المعدد المعدد المعدد المعدد المعدد السياسية المعدد التي تحت المعدد التي تحت التي تحت التي ت<br>التي تحديد المعدد المعدد التي تحت التي تحت التي تحت التي تحت التي تحت التي تحت التي تحت التي تحت التي تحت التي<br>التي تحت المرفقات  $\widehat{\phantom{a}}$ انتشل 5 مر: 5  $\bullet$   $\rightarrow$  $\circledR$ .<br>قلابة الموظفين مع قالمة الترجا-نسانة سارية المفعول من المتشأة التجارية<br>الله على علم کا بہتا تھو گیا۔<br>کیلیمنڈ شمسرے پہلیوڈ نیور غرنفیا 833 ایکا<br>پھر بابت 27 ستبر فانف  $\bullet$ 

<span id="page-14-0"></span>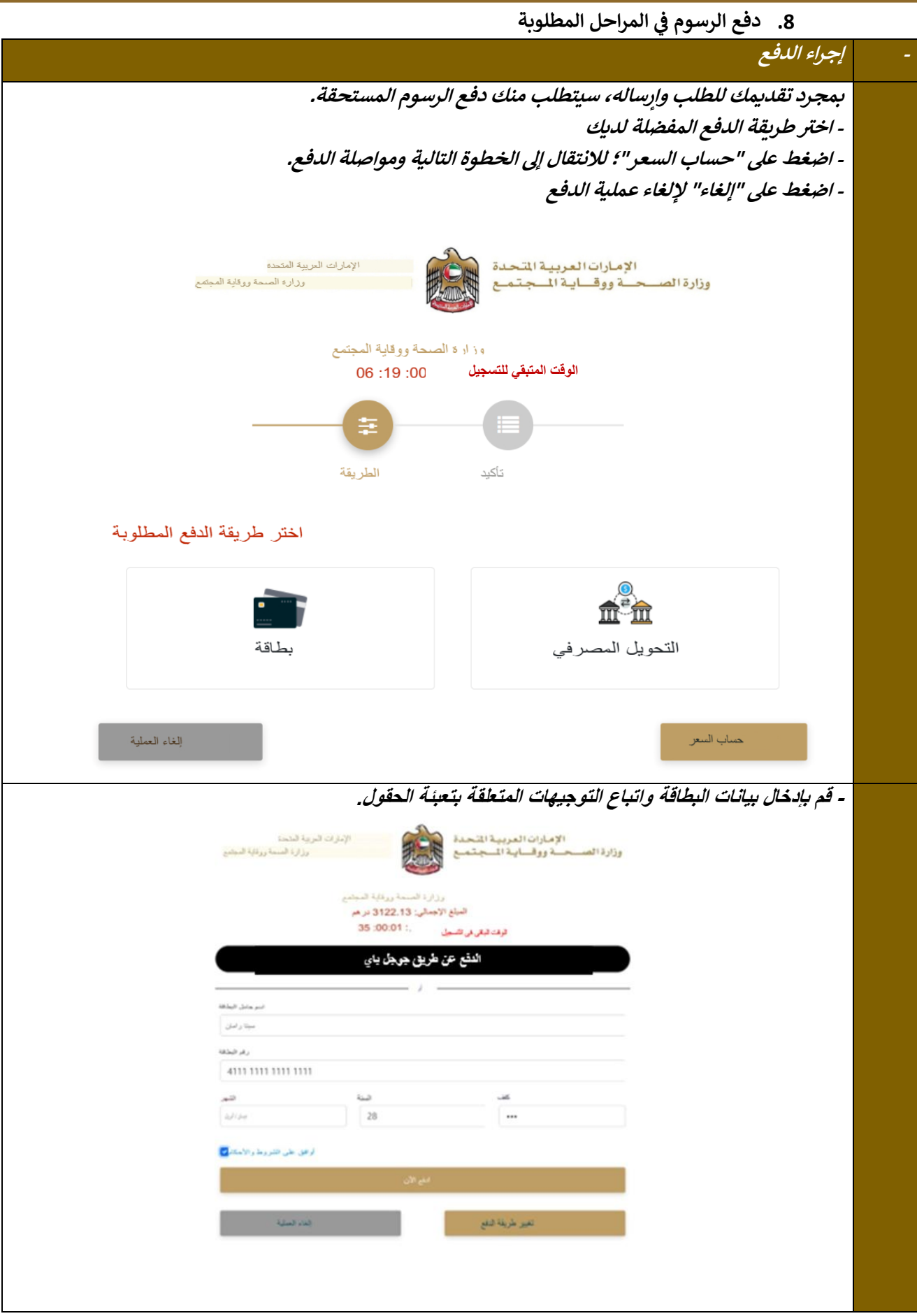

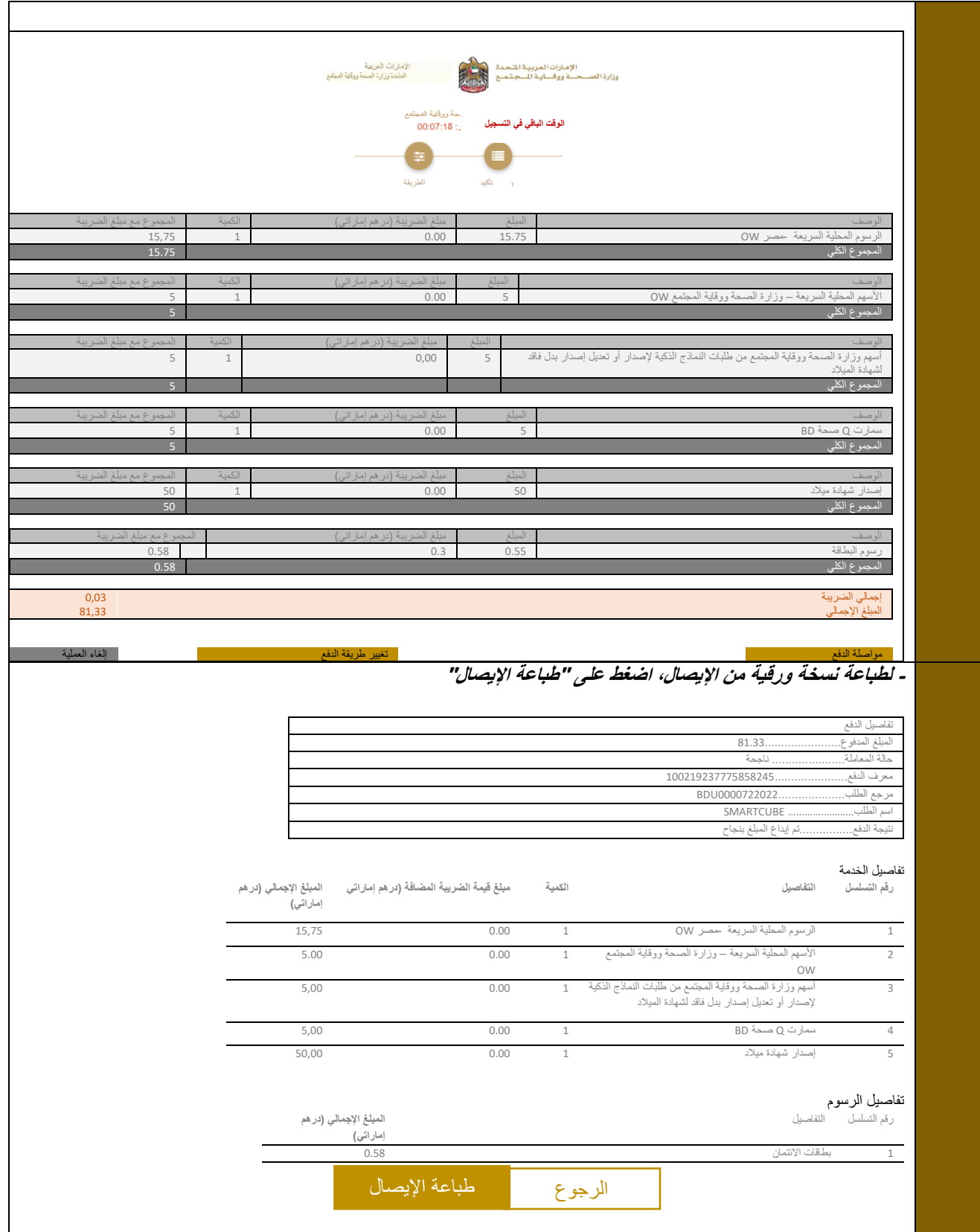